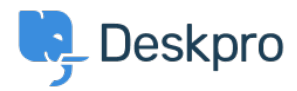

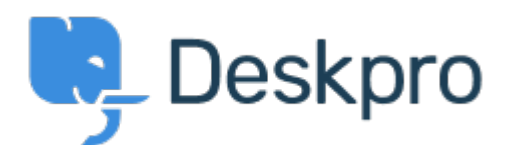

### [Help Center](https://support.deskpro.com/en-US) > [Community](https://support.deskpro.com/en-US/community) > [Bug Report](https://support.deskpro.com/en-US/community/browse/type-3/view-list/viewmode-compact) > [scheduled task issue since last update](https://support.deskpro.com/en-US/community/view/scheduled-task-issue-since-last-update)

scheduled task issue since last update Finished

- Mike Offenbecher
- **Forum name:** #Bug Report

"The scheduled tasks are either not running or the time between executions is too high" This is displayed at the top of the admin interface. Just for fun I deleted and recreated the scheduled task and it did not remove it. I also switched it from 1 minute to 2 minutes and that also did not fix it.

Comments (5)

#### **Chris Padfield**

11 years ago

Please Check: Admin -> Server -> Error Logs -> Command-Line PHP Error log. Are there any errors there? Also, try running the cron.php command directly from the command line.

### **Mike Offenbecher**

11 years ago

The errors from today are... [10-Jul-2012 05:32:49 UTC] PHP Fatal error: Maximum execution time of 40 seconds exceeded in

C:\wamp\www\app\vendor\doctrine\lib\Doctrine\ORM\Internal\Hydration\AbstractHydrator.php on line 20 [10-Jul-2012 05:32:51 UTC] PHP Stack trace: [10-Jul-2012 05:32:51 UTC] PHP 1. {main}() C:\wamp\www\cron.php:0 [10-Jul-2012 05:32:51 UTC] PHP 2. require() C:\wamp\www\cron.php:3 [10-Jul-2012 05:32:51 UTC] PHP 3. require() C:\wamp\www\index.php:40 [10-Jul-2012 05:32:51 UTC] PHP 4. DeskPRO\Kernel\KernelBooter::bootCron() C:\wamp\www\app\sys\boot\_cron.php:3 [10-Jul-2012 05:32:51 UTC] PHP 5. Symfony\Component\Console\Application->run() C:\wamp\www\app\sys\KernelBooter.php:301 [10-Jul-2012 05:32:51 UTC] PHP 6. Symfony\Bundle\FrameworkBundle\Console\Application->doRun() C:\wamp\www\app\vendor\symfony\src\Symfony\Component\Console\Application.php:118 [10-Jul-2012 05:32:51 UTC] PHP 7. Symfony\Component\Console\Application->doRun()

C:\wamp\www\app\vendor\symfony\src\Symfony\Bundle\FrameworkBundle\Console\Applicatio n.php:75 [10-Jul-2012 05:32:51 UTC] PHP 8.

Symfony\Component\Console\Command\Command->run()

C:\wamp\www\app\vendor\symfony\src\Symfony\Component\Console\Application.php:194 [10-Jul-2012 05:32:51 UTC] PHP 9.

Application\DeskPRO\Command\WorkerJobCommand->execute()

C:\wamp\www\app\vendor\symfony\src\Symfony\Component\Console\Command\Command.p hp:226 [10-Jul-2012 05:32:51 UTC] PHP 10.

Application\DeskPRO\Command\WorkerJobCommand->doExecute()

C:\wamp\www\app\src\Application\DeskPRO\Command\WorkerJobCommand.php:207 [10-

Jul-2012 05:32:51 UTC] PHP 11. Doctrine\ORM\EntityRepository->findAll()

C:\wamp\www\app\src\Application\DeskPRO\Command\WorkerJobCommand.php:333 [10-

Jul-2012 05:32:51 UTC] PHP 12. Doctrine\ORM\EntityRepository->findBy()

C:\wamp\www\app\vendor\doctrine\lib\Doctrine\ORM\EntityRepository.php:165 [10-Jul-2012

05:32:51 UTC] PHP 13. Doctrine\ORM\Persisters\BasicEntityPersister->loadAll()

C:\wamp\www\app\vendor\doctrine\lib\Doctrine\ORM\EntityRepository.php:179 [10-Jul-2012 05:32:51 UTC] PHP 14.

Application\DeskPRO\ORM\Unprivate\UnprivateEntityManager->newHydrator()

C:\wamp\www\app\vendor\doctrine\lib\Doctrine\ORM\Persisters\BasicEntityPersister.php:719 [10-Jul-2012 05:32:51 UTC] PHP 15.

Symfony\Component\ClassLoader\UniversalClassLoader->loadClass()

C:\wamp\www\app\vendor\doctrine\lib\Doctrine\ORM\Persisters\BasicEntityPersister.php:0 [10-Jul-2012 05:32:51 UTC] PHP 16. require() C:\wamp\www\app\sys\bootstrap.php:1197 [10- Jul-2012 05:32:51 UTC] PHP 17.

Symfony\Component\ClassLoader\UniversalClassLoader->loadClass()

C:\wamp\www\app\sys\bootstrap.php:0 [10-Jul-2012 05:32:51 UTC] PHP 18. require()

C:\wamp\www\app\sys\bootstrap.php:1197 [10-Jul-2012 05:48:00 UTC]

<DP\_LOG:0M6XK401> DeskPRO Exception:

Application\DeskPRO\Command\Exception\CronRunningException:0

(/app/src/Application/DeskPRO/Command/WorkerJobCommand.php line 181): WARNING: Cron (dp-cron) has been active for 15 minutes 28 seconds. Assuming crashed process, resuming.

# **Chris Padfield**

11 years ago

Thanks; we are looking into it.

## **Mike Offenbecher**

11 years ago

Ok running it from a command line got rid of the warning.

**Chris Padfield**

11 years ago

Ok Mike, please let us know if this problem happens again.